# **E**

# **E.1 PeriDyn**

### **E.1.1 PeriDyn Environment**

PeriDyn provide Env struct to hold information regarding system state and other parameters. Env struct is passed to the run! (see sec  $E.1.7$ ) function along with solver (see sec  $E.1.6$ ) and other simulation parameters such as number of time steps, file write frequency, and neighbor update interval etc. The Env struct is shown below.

```
mutable struct GeneralEnv
   id:Int.64type::AbstractArray{Int64,1}
   bid::AbstractArray{Int64,1}
   ghost_atoms::AbstractArray{Int64,1}
   state::Int64
   y::AbstractArray{Float64,2}
   v::AbstractArray{Float64,2}
   f::AbstractArray{Float64,2}
   p::AbstractArray{Float64,2}
   volume::AbstractArray{Float64,1}
```

```
intact0::AbstractArray{Int64, 1}
   mass::AbstractArray{Float64,1}
   time_step::Int64
   dt::Float64neighs::AbstractArray{Int64,2}
   boundary_conditions::Any
   short_range_repulsion::Any
   material_blocks::Any
   boundaries::Tuple
   Collect!::Any
   Params::Any
   Out::Any
end
```
It is a mutable struct type and can be updated once created. Instead of default constructor, PeriDyn also provide Env(id::Int64, materials, short\_range\_repulsion, boundary\_conds, dt; state=2, bskin=0.5) where id is environment id, materials is array of material blocks (see sec  $E.1.3$ ), short\_range\_repulsion is array of contact models (see sec  $E.1.4$ ), boundary\_conds is array of boundary conditions (see sec  $E.1.5$ ), and dt is time step. It calculates all the filelds of Env struct under the hood and create an object of type Env. Once Env is created, it can be updated as and when required.

### **E.1.2 Material Discretization**

Peridynamics utilize material point grid to define a material block. Each material point have its properties such as position, velocity, acceleration, volume and density etc. To define such properties of material block, PeriDyn provide GeneralMaterial(y0, v0, x, volume,

type, horizon; max\_neigh=100, particle\_size=0) (see sec E.1.3) where y0 is initial deformed position, v0 is initial velocity, x is reference position, volume is volume, type is type of material and horizon is horizon as defined in peridynamics. To discretize a material block, users can use PDMesh (pdm) (https://github.com/ravinderbhattoo/PDMesh) which will provide y0, v0, x, volume, type for GeneralMaterial. Users can also use seperate software to generate files for these inputs and directly load these files in Julia.

### **E.1.3 Material Models**

In peridynamics, a material model defines the constitutive relationship of a material (see sec 7.2.3). These constitutive relationship dictates forces between material points on deformation. PeriDyn implements by holding information regarding material model with PeridynamicsMaterial(bid, gen, spc; name="PM") struct, where bid is block id, gen is general material, spc is specific material, and name is name of peridynamics material block. The GeneralMaterial struct holds the information which are common for all the peridynamics material models where as SpecificMaterial holds the information which are specific to constitute relationship of material. The GeneralMaterial struct is given below.

```
struct GeneralMaterial
   y::Array{Float64,2}
   velocity::Array{Float64,2}
   x::Array{Float64,2}
   volume::Array{Float64,1}
   type::Array{Int64,1}
   particle_size::Float64
   horizon::Float64
   family::Array{Int64,2}
```

```
intact::BitArray{2}
weighted_volume::Array{Float64,1}
deformed::Vector{Bool}
```
end

PeriDyn also provide a GeneralMaterial(y0, v0, x, volume, type, horizon; max\_neigh=100, particle\_size=0) method which calculates some of the fields under the hood and return a object of type GeneralMaterial. An example of specific material model struct is given below.

```
struct BondBasedSpecific <: SpecificMaterial
   bond_stiffness::Array{Float64,2}
   critical_stretch::Array{Float64, 2}
   density::Array{Float64, 1}
end
```
Here, bond\_stiffness is stiffness of bond as defined for micro-brittle-linear-elastic peridynamics material model, critical\_stretch is critical stretch and density is density of material. BondBasedSpecific is a concrete subtype of SpecificMaterial which is an abstract type. A list of implemented SpecificMaterial is given below with their method signatures.

- BondBasedSpecific(S, critical\_stretch, density::Array{Float64, 1})
- ElastoPlasticSolidSpecific(bulk\_modulus::Array{Float64,1}, shear\_modulus::Array{Float64,1}, critical\_stretch::Array{Float64,1}, density::Array{Float64,1}, sigma\_y; criteria = VonMises())
- OrdinaryStateBasedSpecific(bulk\_modulus::Array{Float64, 1}, shear\_modulus::Array{Float64,1}, critical\_stretch::Array{Float64,1}, density::Array{Float64,1})
- PairwiseNNSpecific(layers, critical\_stretch, density::Array{Float64,
	- 1}; act=Flux.relu)
- SkipSpecific()

### **E.1.4 Contact Models**

In peridynamics simulation, repulsive interaction between two physical blocks is modeled through a contact model. A contact model defines the repulsive interaction between particles of two physical blocks as well as the repulsive interaction between the particles of the same block which are not connected through peridynamics bond. To model such interactions, PeriDyn offers abstract type RepulsionModel11 and RepulsionModel12. Here, RepulsionModel11 model interaction between the particles of same block and RepulsionModel12 model interaction between the particles of different blocks. PeriDyn package implements the following contact models.

• LJRepulsionModel

It defines the LJ interactions between the particles of peridynamics material blocks using an expression  $F(r) = \frac{dV}{dr}$  where  $V(r) = 4\epsilon ((\frac{\sigma}{r})^{12} - (\frac{\sigma}{r})^{12})$  $(\frac{\sigma}{r})^6$ ).

• NonLinearRepulsionModel

It uses non-linear spring equation as  $F(r) = Kr^n$  where *K* is spring constant and *n* is exponent.

• LinearRepulsionModel

It is a special case of NonLinearRepulsionModel where exponent is set to 1.

All contact models can be defined as ModelName(args..., mat1::PM,  $mat2::PM$ ; distanceX = 5,  $max\_neighbors$  = 200) for inter-block interaction and ModelName( $args...$ , mat1:: $PM$ ; distanceX = 5, max\_neighs = 200) for intrablock interactions. Here, the lookup distance (distanceX) for neighbors is set to a default

value of  $5 \times$  the particle size and maximum number of neighbors  $max\_neighbors$  is set to a default value of 200.

To calculate the repulsive force using theses contact model, we use repulsion\_force(dr, RepMod::RepulsionModel) where dr is distance between particles and RepMod is repulsion model defined for the particles.

The package also offers short\_range\_repulsion! $(y, f, type, bid, vol, RM)$ which will mutate the force vector (f) of a given peridynamics environment by adding the repulsive forces. Here, y is updated position of particles, f is force vector, bid is block-id, vol is volume of particles and RM is repulsion model.

### **E.1.5 Boundary Conditions**

To impose external conditions such as constant strain rate, fix boundary, fixed force value and initial projectile velocity – the PeriDyn package use boundary conditions. Here, we define two abstract types BoundaryCondition and BoundaryConditionat0. The boundary condition BoundaryConditionat0 is applied only at start so that we can set some of the system values such as initial projectile velocity. The boundary condition BoundaryCondition is applied throughout the whole simulation. All the boundary conditions are concrete subtypes of one of the two abstract boundary conditions. To apply boundary condition during simulation, we use apply\_bc!(env, BC::T, ::Type{Val{:position}})where T <: BoundaryCondition function inside a solver. The solver will apply all boundary conditions in order after each system state update. Note that since it is applied sequentially, a latter boundary condition can override a former boundary condition. A boundary condition is defined as a struct with at least the following fields.

```
struct BoundaryCondition
   bool::Array{Bool, 1}
   last::Array{Float64, 2}
```

```
onlyatstart::Bool
xF::Function
vF::Function
...
```
end

Here, bool defines the boolean array for particle ids where the boundary condition will be applied. last is used to hold the previous state of the particles usually positions. onlyatstart is used for solvers which perform iterations other than the for time evolution. xF function is applied on positions and vF function is applied on velocities when boundary condition is applied. Some of the implemented boundary conditions are as follows:

• FixBC(bool; onlyatstart = false)

FixBC will fix the particle positions from the initial frame. Here, only argument is a boolean array of particle ids and keyword argument is used as described above. It can be used to fix an end of a bar.

- ToFroBC(bool, rate, freq; applyafter = 0, onlyatstart = false) Given a velocity rate and frequency, ToFroBC will perform a to and fro motion for the particles. We can also delay the operation by setting applyafter to some desired frame. It can be used to apply a strain rate or constant velocity.
- MoveBC(bool, rate; kwargs...) MoveBC is a special case of to and fro boundary condition where the frequency is set to infinite explicitly by calling ToFroBC(bool, rate, Inf; kwargs...). Therefore, it will move the particles at a given rate in a particular direction.
- DeltaScaleBC(bool, scale, fixpoint; onlyatstart = false) DeltaScaleBC scales the material points about a fixed point. It can be used for quasistatic simulation where we look for the equilibrium position of the system. It is often easier to achieve equilibrium faster from a scaled system state.

### **E.1.6 Solvers**

The PeriDyn package provides two abstract type for solvers, a) QuasiStaticSolver for quasi-static simulations and b) DynamicSolver for dynamic simulations. It implements  $QSDrag(step_size, drag; max\_iter = 100, x_to1 = 1.0e-6, f_to1 = 1.0e-6)$ 1.0e-6), here step\_size is size of step in gradient descent optimiser and drag is for viscous damping, as a quasi-static solver which iteratively solves for position with equilibrium i.e. net force on all particles should be zero. All solvers <: QuasiStaticSolver are suppose to have three parameters a) max\_iter, the maximum number of iteration for finding solutuion for position, b) x\_tol, the tolerance for change in position and c) f\_tol, the tolerance for net force on particles. For dynamic simulation, PeriDyn provides DSVelocityVerlet() which perform standard velocity-verlet algorithm for time evolution of system. All dynamic solver implementations should be subtype of DynamicSolver and all quasi-static solver implementations should be subtype of QuasiStaticSolver. An apply\_solver! function must be defined for all solvers (see sec E.1.7).

### **E.1.7 Simulation**

To run a simulation with environments (see sec  $E.1.1$ ), PeriDyn provide run! function. The run!(envs, N::Int64, solver; filewrite\_freq::Int64  $= 10$ , neigh\_update\_freq::Int64 = 1, average\_prop\_freq::Int64 = 1, out\_dir::String = "datafile", start\_at::Int64 = 0, write\_from::Int = 0,  $ext::Symbol = :jld, max-part = 30)$  function take, envs (array of environment), N (number of time steps), and solver (solver) as arguments with other keyword arguments. The function performs a loop with N time and updates the system state for all the environments. The run! function mutates the state of envs, and we get an array of updated environments. The simulate! (args...; out\_dir="datafile", append\_date=true,

kwargs...) function also provide similar functionality and it is wrapper over run! function. The run! function calls apply\_solver!(apply\_solver!(env, solver)) function where solver is a subtype of Union{QuasiStaticSolver, DynamicSolver}. Each solver must define apply\_solver! function, which implements the solver over environment variables. The apply\_solver! mutates the state of the given environment.

### **E.1.8 Parallel Computing**

In peridynamics, for a given system state, the force calculation is per-particle basis and is independent of the forces on other particles. Therefore, parallel operations can be used to calculate the per-particle force. The force function force\_density\_T of material models uses map on the out loop and mapreduce on the inner loop during the force density calculation. The map and mapreduce are standard functions of Julia which perform operation in parallel. By default, Julia runs with four threads which can be override by executing julia -t num\_threads for interactive session and julia -t num\_threads filename.jl for running scripts. The PeriDyn package also uses Threads package for multi-threading of for loops in functions such as cal\_family! (calculates the family members within the horizon), update\_repulsive\_neighs! (which updates the neighbors for the contact as defined in section  $E.1.4$ ) and weighted volume. The performance of parallel operations for family calculation is shown in Figure  $E.1$ . The tests were performed with three systems with the number of particles 500000, 4000, and 500. As shown in Figure E.1 a, b, c – the time taken to compute decreases with the number of threads available for parallel operations. We also plot the time taken vs the size of the system for four threads in Figure E.1. It show linear scaling for  $log(T)$  vs  $log(N)$  where T is the time and N is system size. The number shown in the figure may vary depending on the system hardware and other parameters.

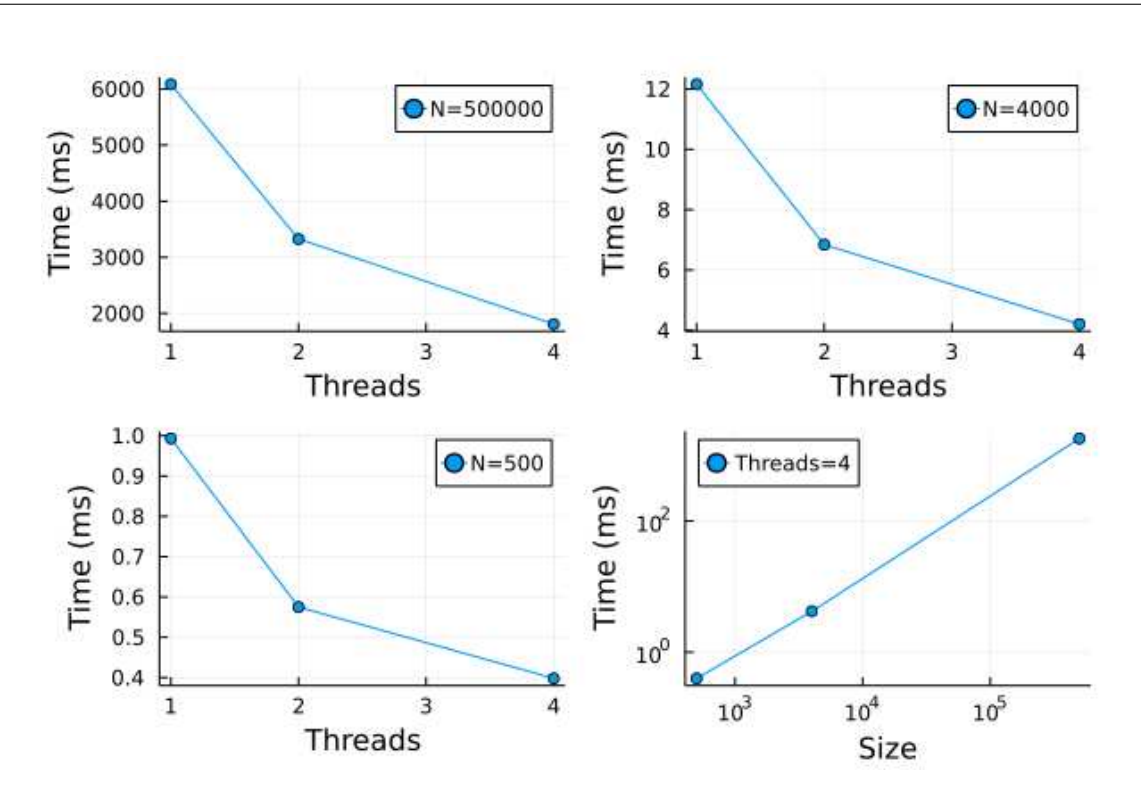

Figure E.1 Time taken vs. the number of threads with different system sizes.

### **E.1.9 Input/Output**

The package offers saving of file as text as well as binary using JLD (jld) julia package. The write\_data(filename; kwargs...) functions is default function for writing simulation trajectories on the disk. It uses file extension as hint and fall back to an appropriate write function. It supports *jld* and *data* as valid file extensions. In case of an invalid file extensions, it defaults to *jld* data format without changing the given file extension. The solver function saves *id, type, position, velocity, acceleration, mass, volume* and *damage* to the disk using the write\_data(filename; kwargs...) by providing keyword arguments. The default function to write *jld* files is save function from LJD julia package. It uses save (filename, items...) where items are the data-fields as provided in solver function. In case of *data* files, write\_ovito(filename::String; kwargs...) is the default function which writes Ovito (Stukowski, 2010) compatible text files according to its *data* file extension. It is advisable to write *jld* files during the simulation as writing *jld* file is much faster as

compared to writing *data* file specially for larger file sizes. The package also provides functions to covert *jld* files to *data* files for visualization in Ovito (see sec E.1.10). The jld2ovito(filename::String) writes a new *data* file with *data* extensions appended to the given filename. To convert multiple *jld* files we can use jld2ovito(file, N; start  $= 0$ , step  $= 100$ ) where file is string with a wildcard  $*$  for e.g. env\_step\_ $*$ . jld. The function will loop, with local variable i, from start to N with step step and replace the wildcard with i.

### **E.1.10 Visualization**

Visualizing the simulation results of physical system is key to access the validity of the simulations. It also provides insights in the physical phenomenon happening during the simulation. As mentioned in the section E.1.9, PeriDyn simulation files can be converted to Ovito compatible *data* files for visualization (see Figure E.3).It is a text file with per particle information of the system. The write\_ovito(filename::String; kwargs...) can be used to write files to insert custom data for visualization after preprocessing. The file structure for the *data* file is shown in Figure E.2. Here, line number 1 show the total number of particles in the system, line number 2 show the column names for the data (note that some data column are grouped together under on name for e.g. position will have 3 columns), and remaining lines shows the data values.

| 1 64384                                                                                                    |
|----------------------------------------------------------------------------------------------------|
| 2 # acceleration   damage   id   mass   position   type   velocity   volume                                                                               |
|                                                                                                    |
| 4 0.0 0.0 0.0 0.0 2 257.8854869515522 0.4471348382596297 0.011126209758882214 0.25327826786337215 1 0.0 0.0 0.0 0.0 12894274347577608                     |
| 5 0.0 0.0 0.0 0.0 3 257.8854869515522 0.2165174842630802 0.3667755710058431 0.24712528536261855 1 0.0 0.0 0.0 0.12894274347577608                         |
| 6 0.0 0.0 0.0 0.0 0.4 257.8854869515522 -0.21841973008265855 0.36992784069276874 0.247858317214355 1 0.0 0.0 0.0 0.0 0.12894274347577608                  |
| 7 0.0 0.0 0.0 0.0 0.12894274347577608 0.1 0.12894274347577608 0.4517064653861466 7.41264537760096e-5 0.2525643863466046 1 0.0 0.0 0.0 0.12894274347577608 |
| 85486917608 12894274347577608 12894274347577608 12894271692824382 -0.3745547859621747 0.2406580628163224 1 0.0 0.0 0.0 0.12894274347577608                |
| 9 0.0 0.0 0.0 0.0 0.0 7 257.8854869515522 0.21423779102011087 -0.38644721092477313 0.24829044496097424 1 0.0 0.0 0.0 0.12894274347577608                  |
| 10 0.0 0.0 0.0 0.0 6.128618766733346674926 0.9539508729553797 -0.0032161492192449214 0.2519929713391195 1 0.0 0.0 0.0 0.0 0.12861876673337463             |
|                                                                                                    |

Figure E.2 A truncated sample data file from PeriDyn simulation.

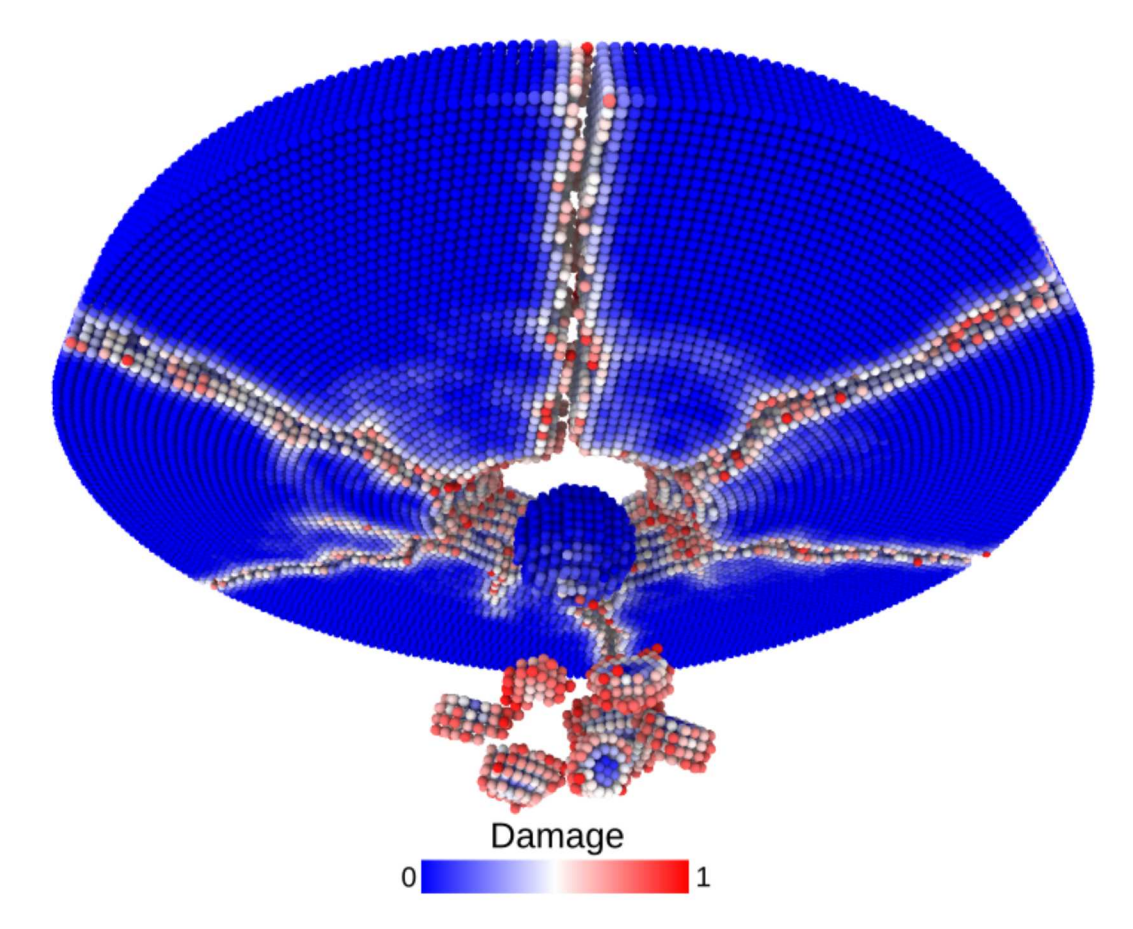

Figure E.3 Visualization of a data file from PeriDyn simulation.

#### $E.2$ **Benchmarking PeriDyn models**

To validate the existing models and PeriDyn, we perform test simulations for tensile loading (displacement controlled), flexure loading (displacement controlled), wave propagation (impulse load) and collision of separate material blocks. We compare simulation result with theoretical value qualitatively. Material block is also visualized at different stage of simulation.

#### $E.2.1$ **Tensile simulation**

Bar under tensile load (displacement controlled)

A bar with length 7.2, cross-section 4×4 and resolution 0.1 is stretched using both ends of bar. The simulation is performed with a) BondBasedSpecific and b) OrdinaryStateBasedSpecific material models as shown in Figure E.5. Figure E.4 shows the time evolution of damage. List of relevant parameters with arbitrary units are given in Table E.2.1.

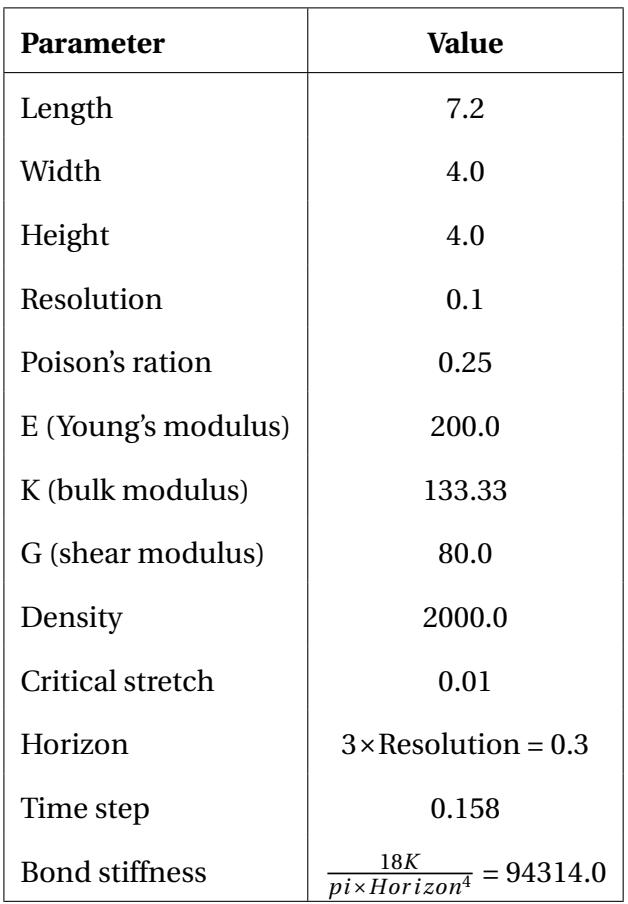

Table E.1 List of parameters used for simulation of bar under tensile loading.

As shown in Figure E.5, the Young's modulus from simulation is close to the given Young's modulus.

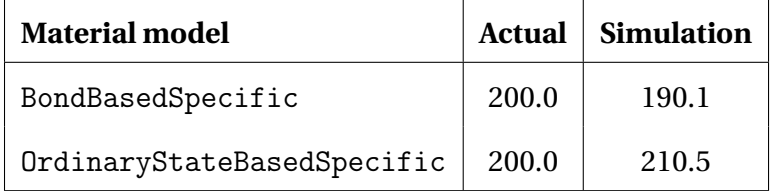

Table E.2 Comparison of Young's modulus.

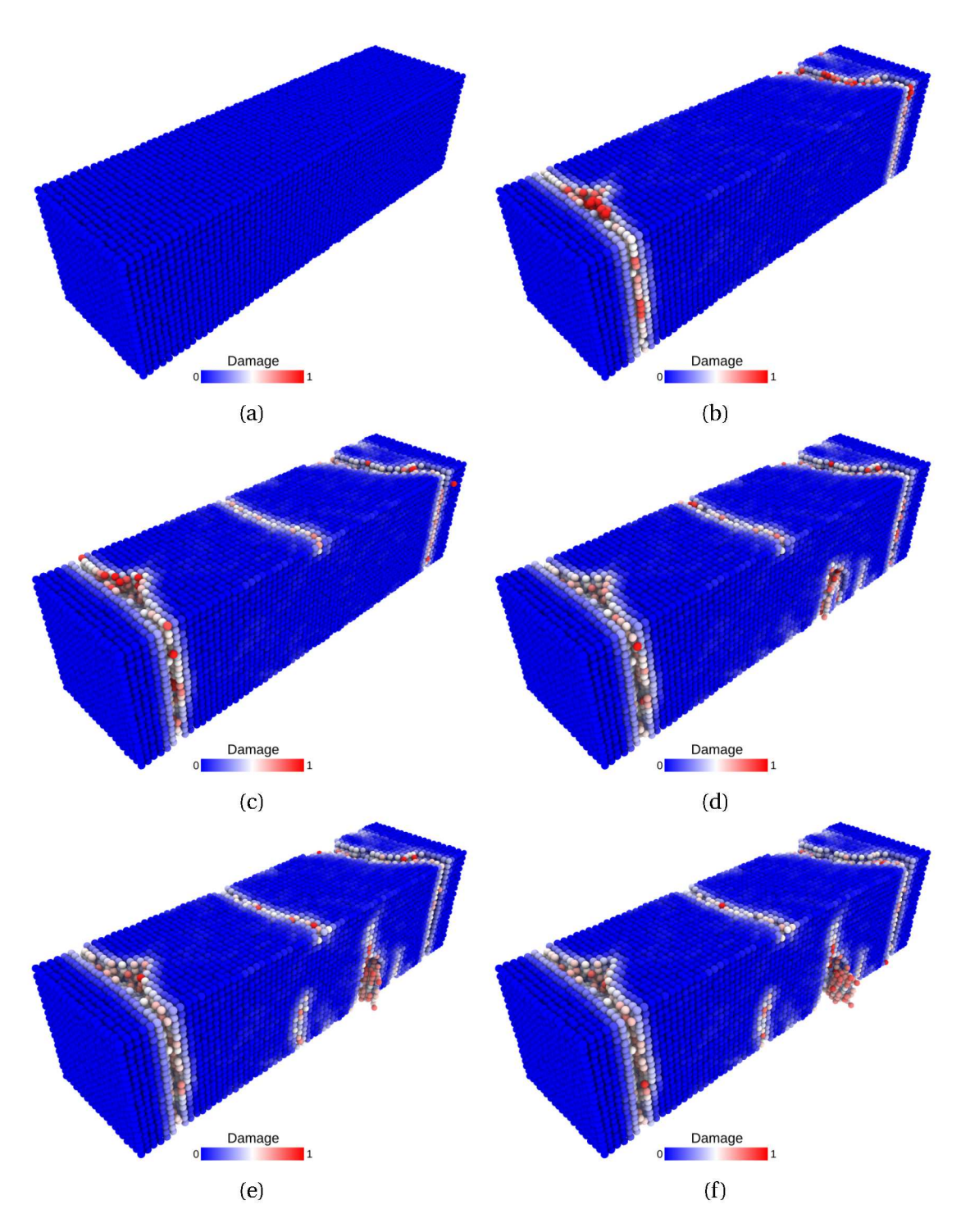

Figure E.4 Bar showing evolution of damage during tensile load simulation.

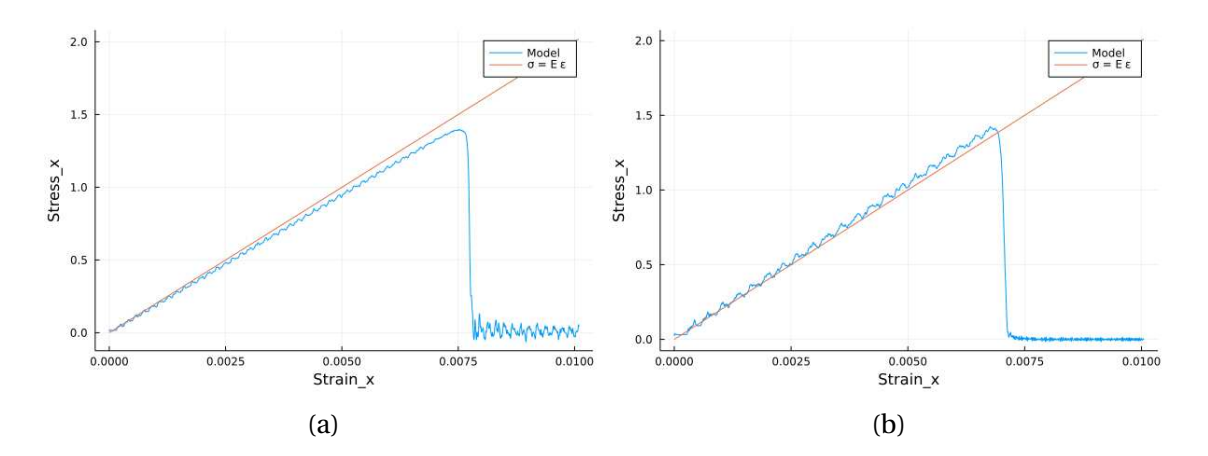

Figure E.5 Normal stress vs strain curve for bar simulation under constant strain rete for a) bond based model and b) ordinary state based model.

### **E.2.2 Flexure simulation**

### **Bar under flexure loading (displacement controlled)**

A bar with length 12.4, cross-section 2.0×2.0 and resolution 0.2 is fixed at both ends and both ends are moved in lateral direction to induce flexure load. The simulation is performed with BondBasedSpecific material model as shown in Figure E.7. Figure E.6 shows the time evolution of damage. List of relevant parameters with arbitrary units are given in Table E.2.2.

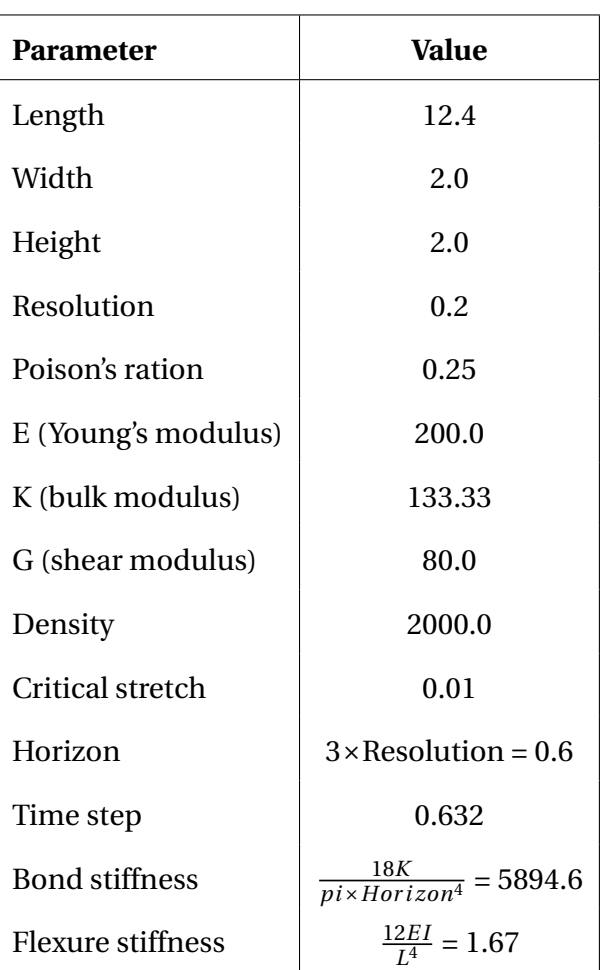

Table E.3 List of parameters used for simulation of bar under flexure loading.

As shown in Figure E.7, the flexural stiffness from simulation is close to the calculated theoretical value.

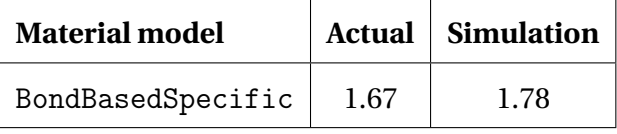

Table E.4 Comparison of Young's modulus.

## **E.2.3 Wave propagation simulation**

### **Pressure wave propagation (impulse loading)**

A bar with length 21.2, cross-section 2.0×2.0 and resolution 0.1 is fixed at left end and right end was given initial momentum to induce impulse load. The simulation is performed

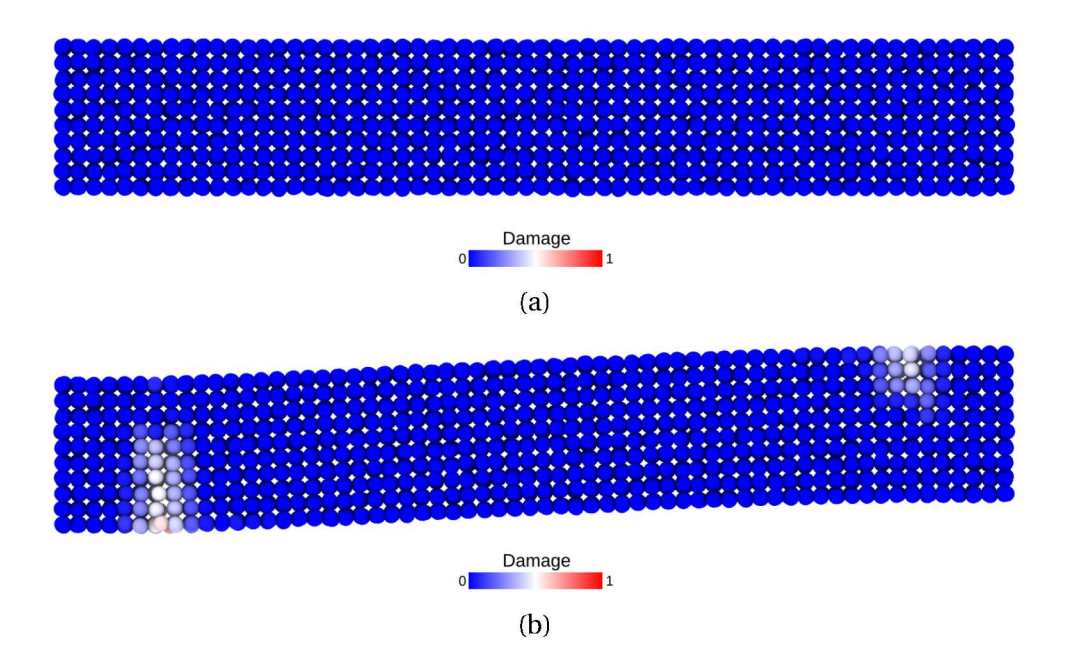

Figure E.6 Damage evolution of a bar under flexure load.

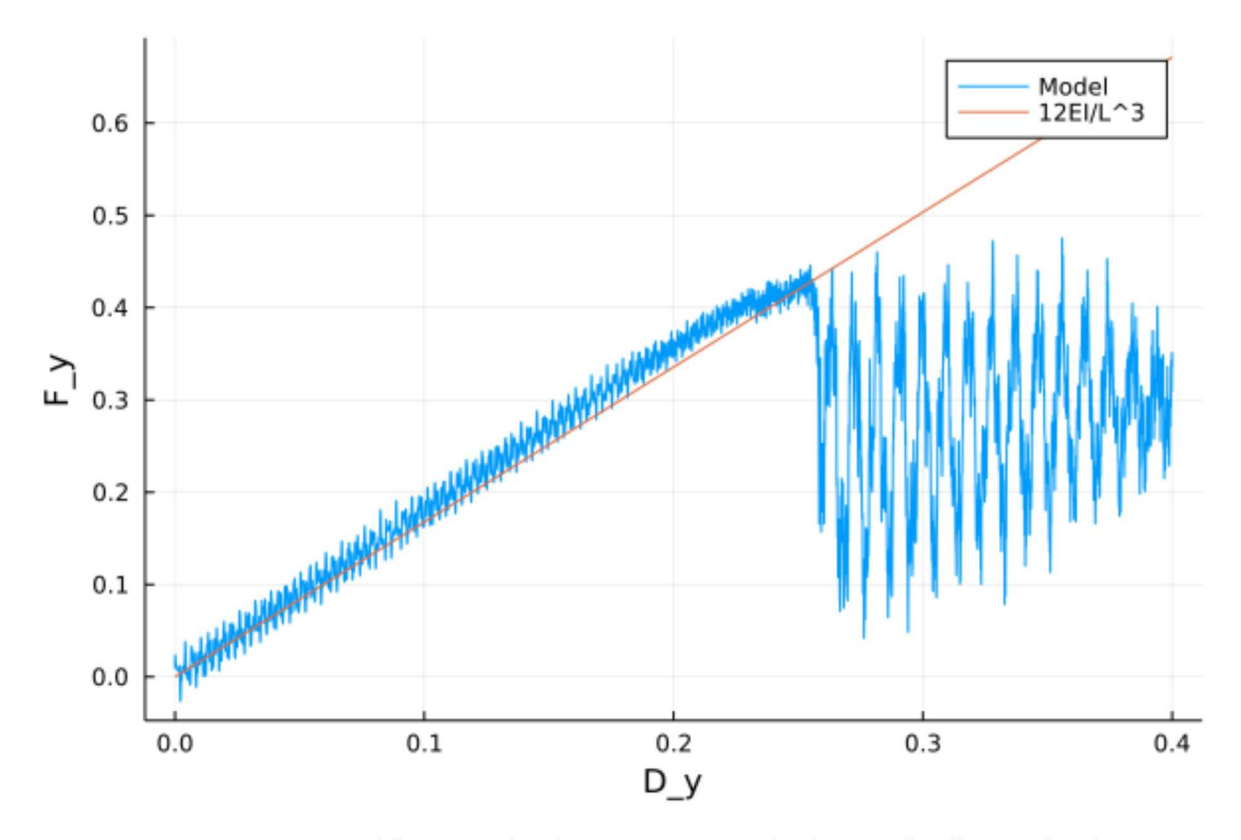

Figure E.7 Lateral force vs displacement curve for bar under flexure load.

with BondBasedSpecific material model as shown in Figure E.9. Figure E.8 shows the time evolution of normal stress along the length of bar. List of relevant parameters with arbitrary units are given in Table E.2.3.

| <b>Parameter</b>      | <b>Value</b>                |
|-----------------------|-----------------------------|
| Length                | 21.2                        |
| Width                 | 2.0                         |
| Height                | 2.0                         |
| Resolution            | 0.1                         |
| Poison's ration       | 0.25                        |
| E (Young's modulus)   | 20.0                        |
| K (bulk modulus)      | 13.33                       |
| G (shear modulus)     | 8.0                         |
| Density               | 2000.0                      |
| Critical stretch      | 0.01                        |
| Horizon               | $3 \times$ Resolution = 0.3 |
| Time step             | 1.0                         |
| <b>Bond stiffness</b> | 9431.4                      |
| Wave velocity         | 0.1                         |

Table E.5 List of parameters used for simulation of bar under impulse loading.

As shown in Figure E.9, the wave velocity from simulation is close to the calculated theoretical value. Time taken by wave to reach the other end is  $195 \times 0.1 = 195.0$ , therefore wave velocity  $\frac{L}{\Delta t} = 21.2/195.0 = 0.108$ .

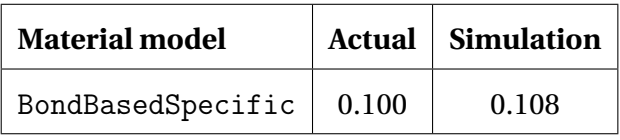

Table E.6 Comparison of Young's modulus.

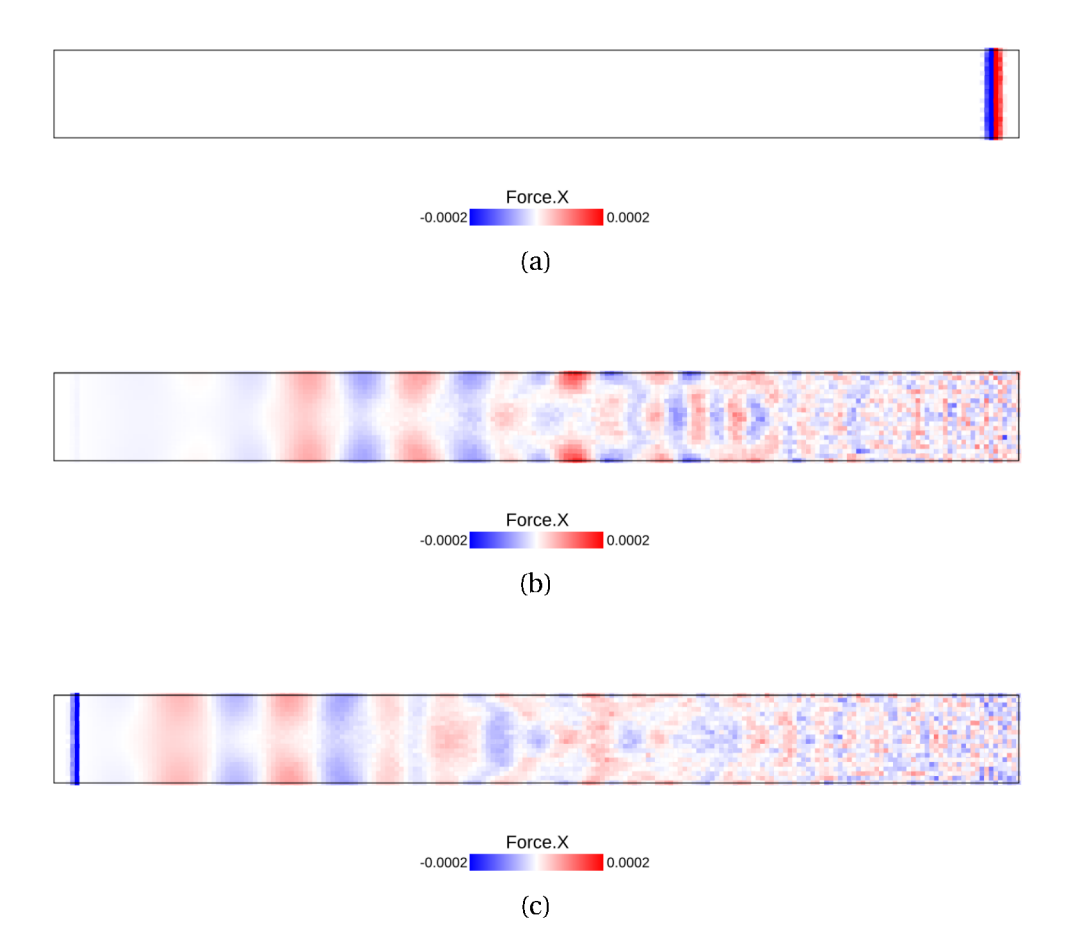

Figure E.8 Heatmap of pressure wave propagation for a bar under impulse load.

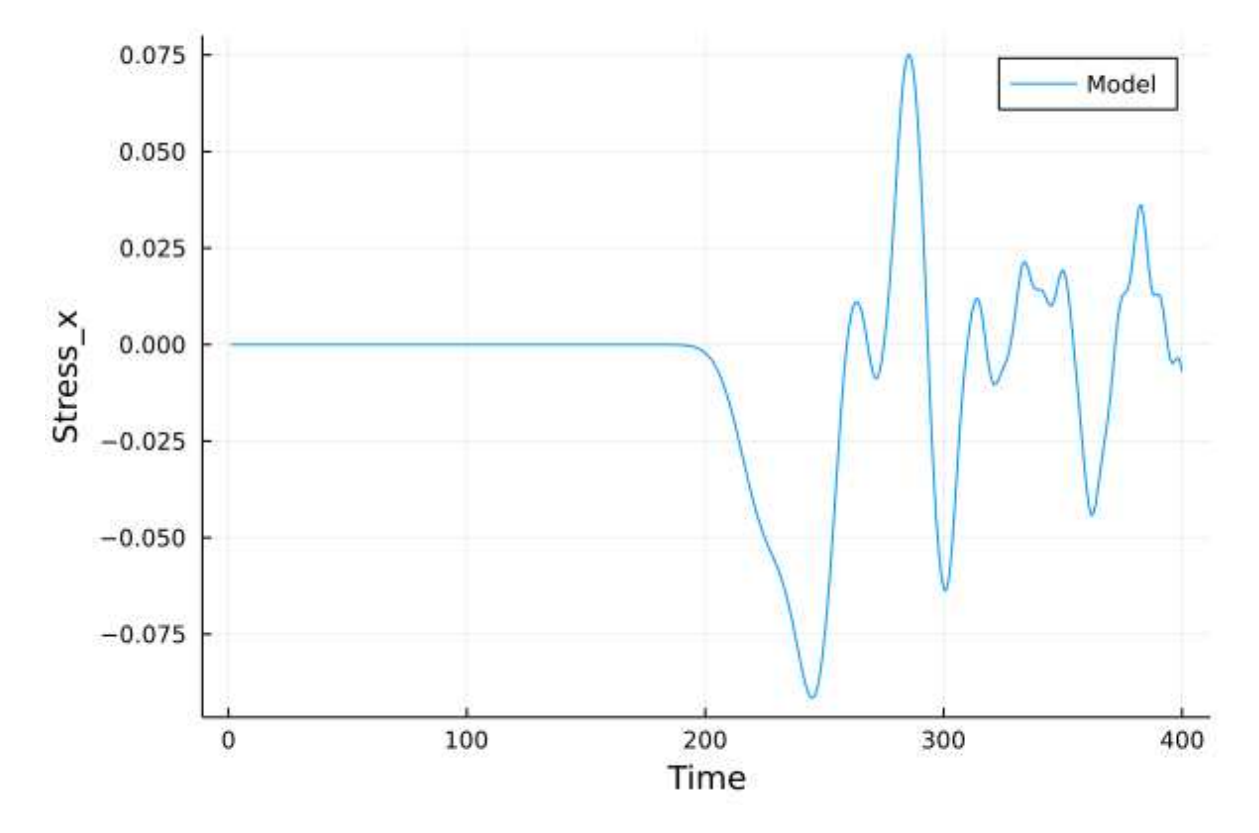

Figure E.9 Time evolution of normal stress at fixed end of a bar after impulse load.

### **E.2.4 Impact simulation**

### **Impact (collision of separate blocks)**

A disk with radius 25.0, thickness 4.0 and resolution 0.5 is is hit by a projectile. The simulation is performed with BondBasedSpecific material model as shown in Figure E.11. Figure E.10 shows the time evolution of damage. List of relevant parameters with arbitrary units are given in Table E.7.

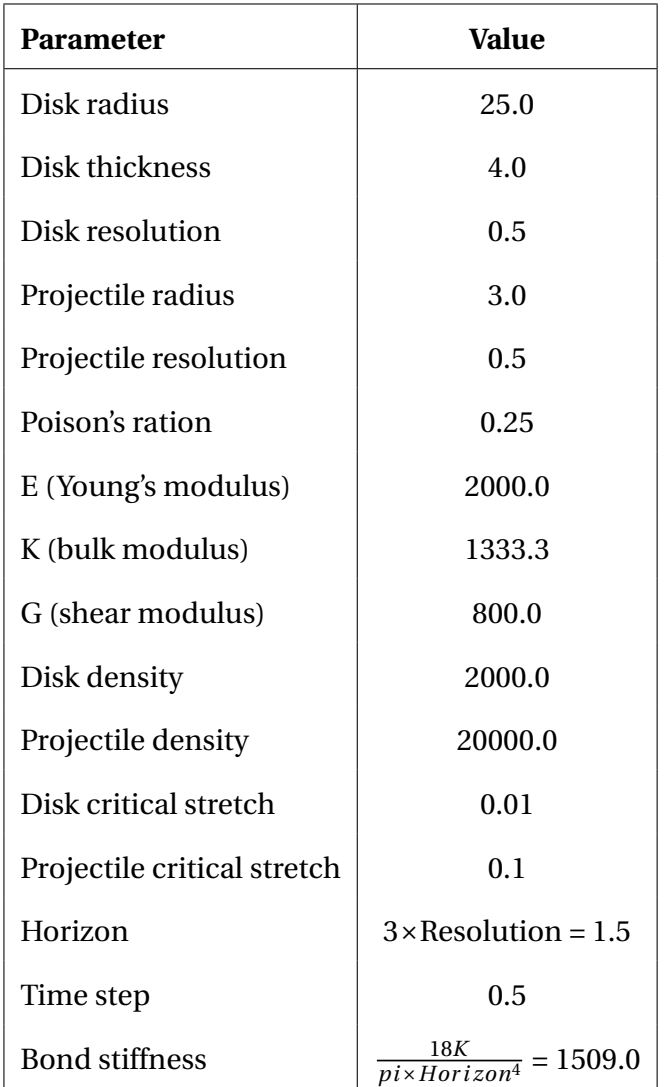

Table E.7 List of parameters used for simulation of disk being hit by a projectile.

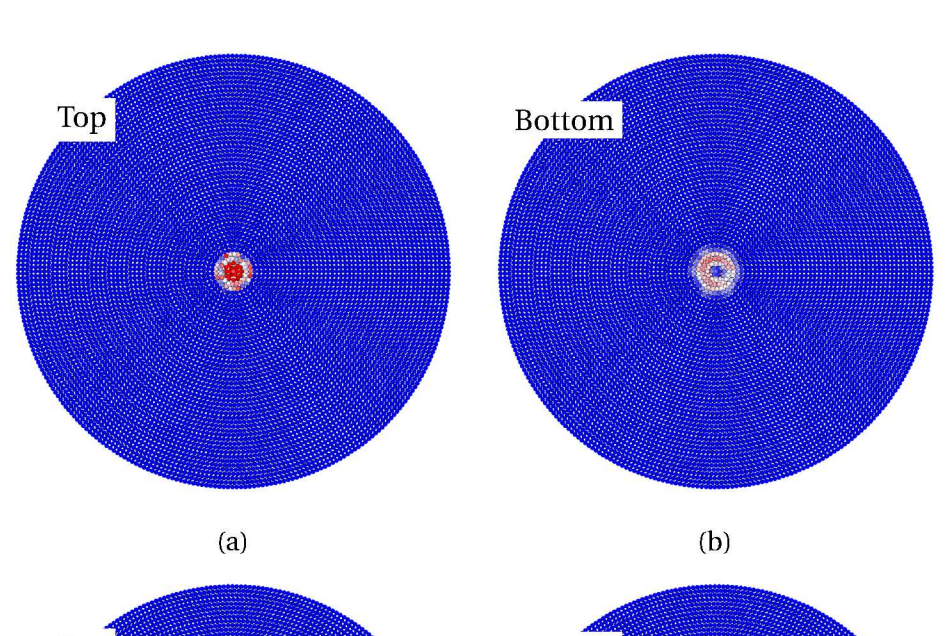

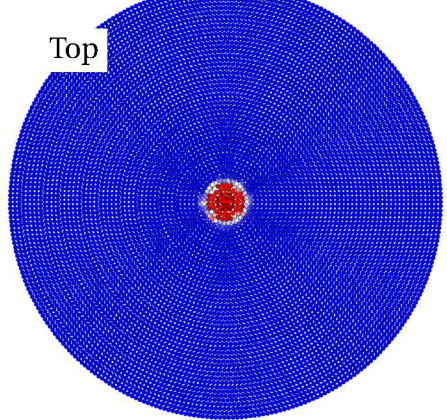

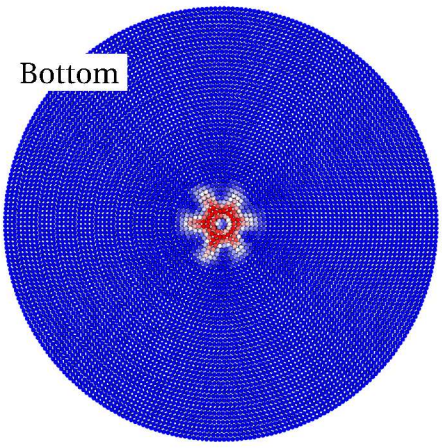

 $(c)$ 

 $(d)$ 

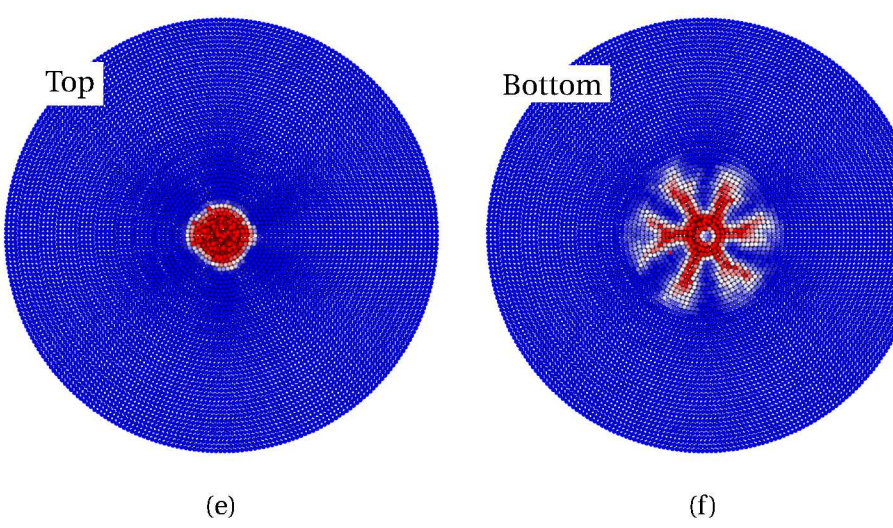

# **E.3 Machine learned constitutive relationship**

### **E.3.1 Peridynamics simulation with bond based material**

```
# Tensile simulation
# importing packages
using PDBenchmark
using PeriDyn
using Random
using BSON
using Flux
Random.seed!(42)
# setting paramters
const Es = 70.0const nu = 0.25 # for bond based peridynamics
K = Es/3/(1-2nu)G = ES/2/(1+nu)const rho = 2.2 # g/cm3wv = sqrt(Es(rho))println("Wave velocity: ", wv)
const cs = 0.1const reso = 0.1const horizon = 3.0*reso
time_step = 0.5 * reso / wv
C = 18K/(pi*horizon^4)# define material block
```

```
gen_mat = PDBenchmark.NameParam(:GeneralMaterial, (horizon),
   Dict(:max_neigh=>150, :skip_bb=>true))
spc_mat = PDBenchmark.NameParam(:BondBasedSpecific, ([C], [cs], [rho],
   ), Dict(\text{ifunc}>>(s, C) \rightarrow C*s))# define solver
solver = DSVelocityVerlet()
# setup and clean output directory
out_dir = "MLTensileBarBBNL_" * string(typeof(solver))
try
   foreach(rm, filter(endswith(".data"), readdir("./output/"*out_dir,
       join=true)))
catch
   nothing
end
# perform simulation
test = PDBenchmark.TensileBar(;gen_mat=gen_mat, dt=time_step,
                              spc_mat=spc_mat, resolution=reso,
                                 solver=solver, Steps=1000,
                                 out_dir=out_dir, fwf=10, makeplot=true,
                                 trueE=Es)
env, solver, solvef! = PDBenchmark.stage!(test)
solvef!(env, solver)
```
### **E.3.2 Machine leanring with PeriDyn**

```
# importing packages
```

```
using PeriDyn
using Random
using Flux
using BSON
using Zygote
using PDMesh
Random.seed!(2020)
# adding some zygote rules (not necessary for the task every time)
using Zygote
function add!(a::Nothing, b::Zygote.Grads)
   b
end
function add!(a::Zygote.Grads, b::Zygote.Grads)
   for p in a.params
       a[p] .= a[p] .+ b[p]end
   a
end
function div!(a::Zygote.Grads, i::T) where T <: Real
   for p in a.params
       a[p] ./= i
   end
   a
end
function mul!(a::Zygote.Grads, i::T) where T <: Real
   for p in a.params
```

```
a[p] .*= i
   end
   a
end
# parameters for simulation
const Es = 70.0const nu = 0.25 # for bond based peridynamics
K = E s / 3 / (1 - 2nu)G = ES/2/(1+nu)const rho = 2.2 # g/cm3wv = sqrt(Es(rho))println("Wave velocity: ", wv)
const cs = 0.1const reso = 0.1const horizon = 3.0*reso
time_step = 0.5 * reso / wv
C = 18K/(pi*horizon^4)# read data from simulation
Out = PeriDyn.jld2array("./output/$(out\_dir)/env_1\_step.*.jld", 1000;start=0, step=10)
# defien material models
```

```
x = Out[1][:position]vol = Out[1][:volume]type = Out[1][:type]out = x, 0*x, x, vol, type
```

```
gen_mat = GeneralMaterial(out..., horizon; max_neigh=150, skip_bb=true)
squareplus(x) = 0.5*(x + sqrt(x^2 + 4))nn_spc_mat = PairwiseNNSpecific([1, 10, 10, 1], [cs], [rho];
   act=squareplus)
nn_mat = PeridynamicsMaterial(deepcopy(gen_mat), nn_spc_mat)
# edit default NN model
model = Chain(Dense(1, 10, leakyrelu), Dense(10, 10, leakyrelu),
   Dense(10, 1, leakyrelu), x->1000*x)
nn_mat.specific.NNs[1, 1] = model
# loss function
function loss(kk)
   Ns = Zygote.@ignore get_Ns()
   data = Out[kk][:acceleration] ./ density
   sum((data - force_density_T(Out[kk][:position], nn_mat;
       particles=Ns)).^2)
end
# optimiser
ps = Flux.params(nn_mat.specific.NNs[1, 1])
opt = Flux.Adam()Ns = \lceil 1 \rceilfunction get_Ns()
   Ns
end
# Training
for i in 1:10000
   if (i\%10 == 0 \mid i == 1)
```

```
Ns = rand(1:size(y, 2), 10)nns = rand(1:100, 2)end
   gs = div!(reduce(add!, ((kk) -> Flux.gradient(()->loss(kk),
      ps)).(nns)), length(nns))
   Flux.update!(opt, ps, gs)
   println("$i, $(reduce(+, loss.(nns))/length(nns))")
   # save model every 100 iteration
   if i%100==0
       BSON.@save "mymodel.bson" model
   end
end
```
# **E.3.3 Peridynamics simulation with machine learned material**

```
# Tensile simulation with machine learned material
# importing packages
using PDBenchmark
using PeriDyn
using Random
using BSON
using Flux
Random.seed!(42)
# setting paramters
const Es = 70.0const nu = 0.25 # for bond based peridynamics
```

```
K = E s / 3 / (1 - 2nu)G = Es/2/(1+nu)const rho = 2.2 # g/cm3wv = sqrt(Es(rho))println("Wave velocity: ", wv)
const cs = 0.1const reso = 0.1const horizon = 3.0*reso
time_step = 0.5 * reso / wv
C = 18K/(pi*horizon^4)# define material block
gen_mat = PDBenchmark.NameParam(:GeneralMaterial, (horizon),
   Dict(:max_neigh=>150, :skip_bb=>true))
squareplus(x) = 0.5*(x + sqrt(x^2 + 4))spc_mat = PDBenchmark.NameParam(:PairwiseNNSpecific, ([1, 10, 10, 1],
   [cs], [rho]), Dict(:act=>squareplus))
# define solver
solver = DSVelocityVerlet()
# setup and clean output directory
out_dir = "MLTensileBarBBNL_" * string(typeof(solver))
try
   foreach(rm, filter(endswith(".data"), readdir("./output/"*out_dir,
       join=true)))
catch
   nothing
end
```

```
# perform simulation
test = PDBenchmark.TensileBar(;gen_mat=gen_mat, dt=time_step,
                             spc_mat=spc_mat, resolution=reso,
                                solver=solver, Steps=1000,
                                out_dir=out_dir, fwf=10, makeplot=true,
                                trueE=Es)
env, solver, solvef! = PDBenchmark.stage!(test)
BSON.@load "mymodel.bson" model
env.material_blocks[1].specific.NNs[1, 1] = model
solvef!(env, solver)
```
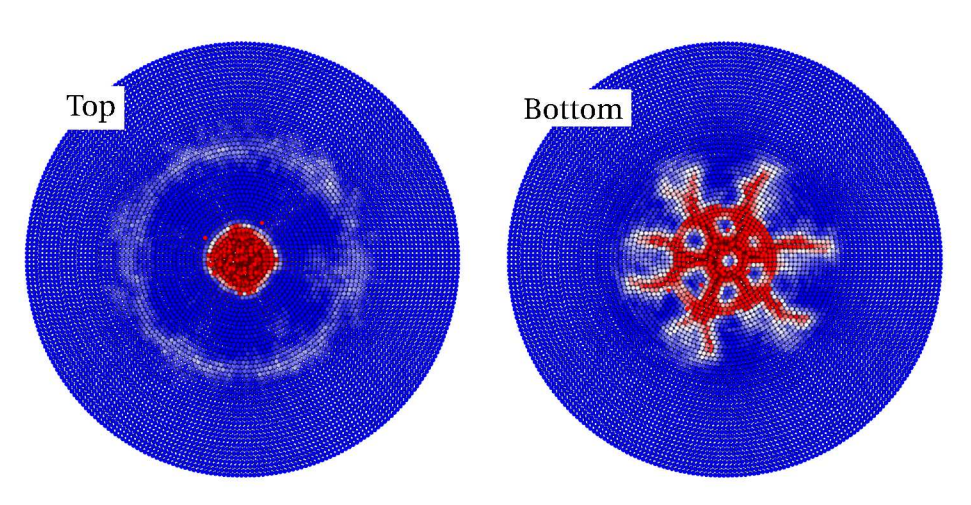

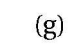

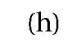

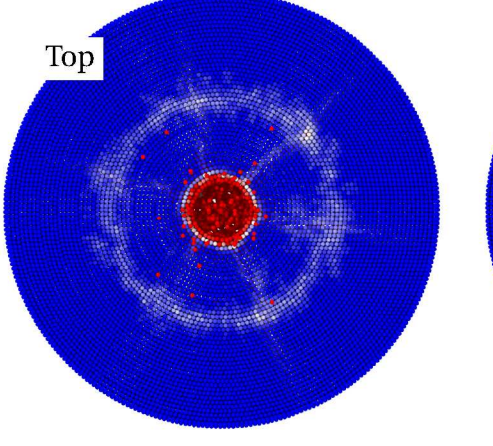

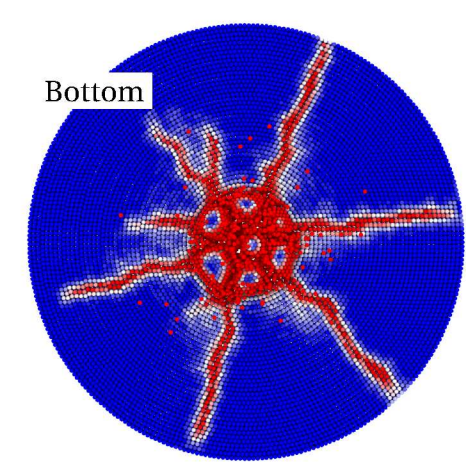

 $(i)$  $(j)$ Top Bottom  $\overline{R}$  $(1)$ 

Figure E.10 Damage evolution of a disk being hit by a projectile.

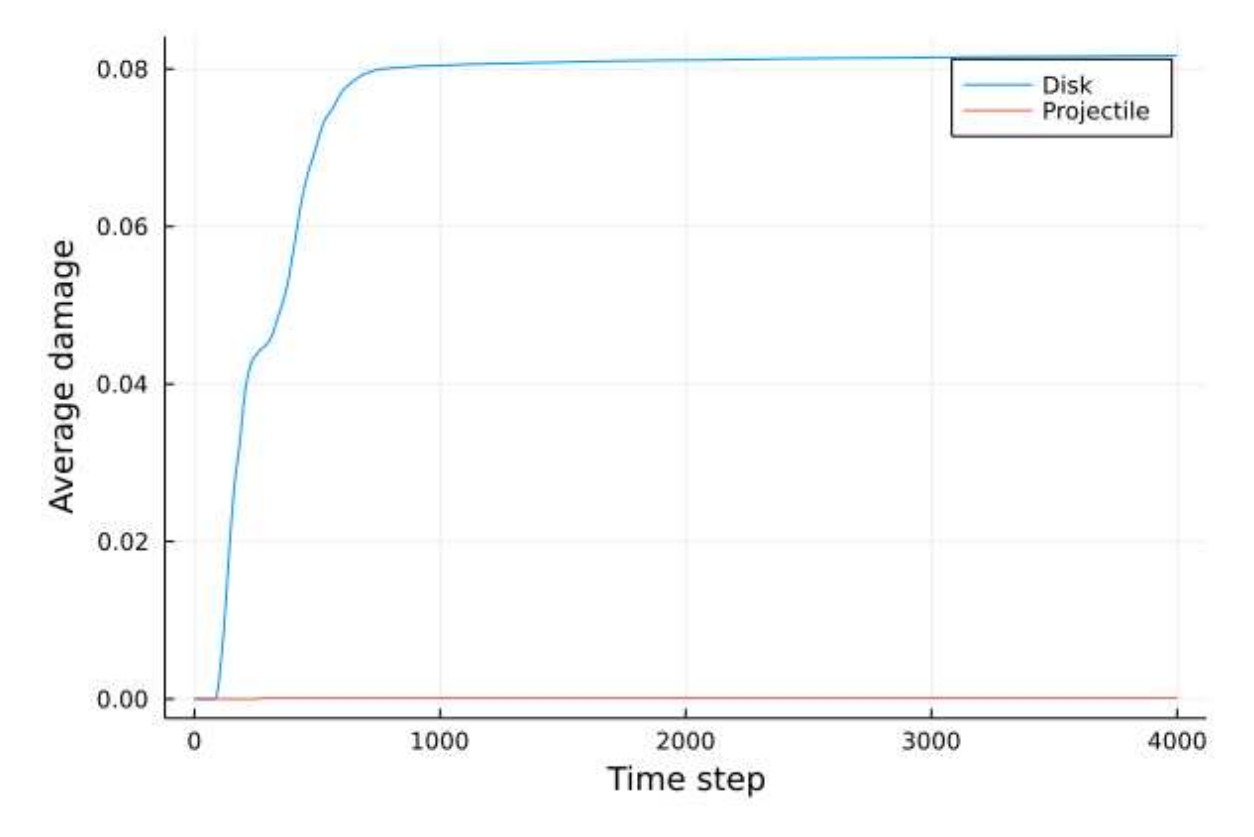

Figure E.11 Damage evolution of a disk being hit by a projectile.